## UB-77 USB 2.0 串列埠 9P **WWW.100Y.COM.TW WWW.100Y.COM.TW WWW.100Y.COM.TW WWW.100Y.COM.TW WWW.100Y.COM.TW WWW.100Y.COM.TW WWW.100Y.COM.TW WWW.100Y.COM.TW WWW.100Y.COM.TW WWW.100Y.COM.TW**

**WWW.100Y.COM.TW WWW.100Y.COM.TW WWW.100Y.COM.TW WWW.100Y.COM.TW RESPONDED** 

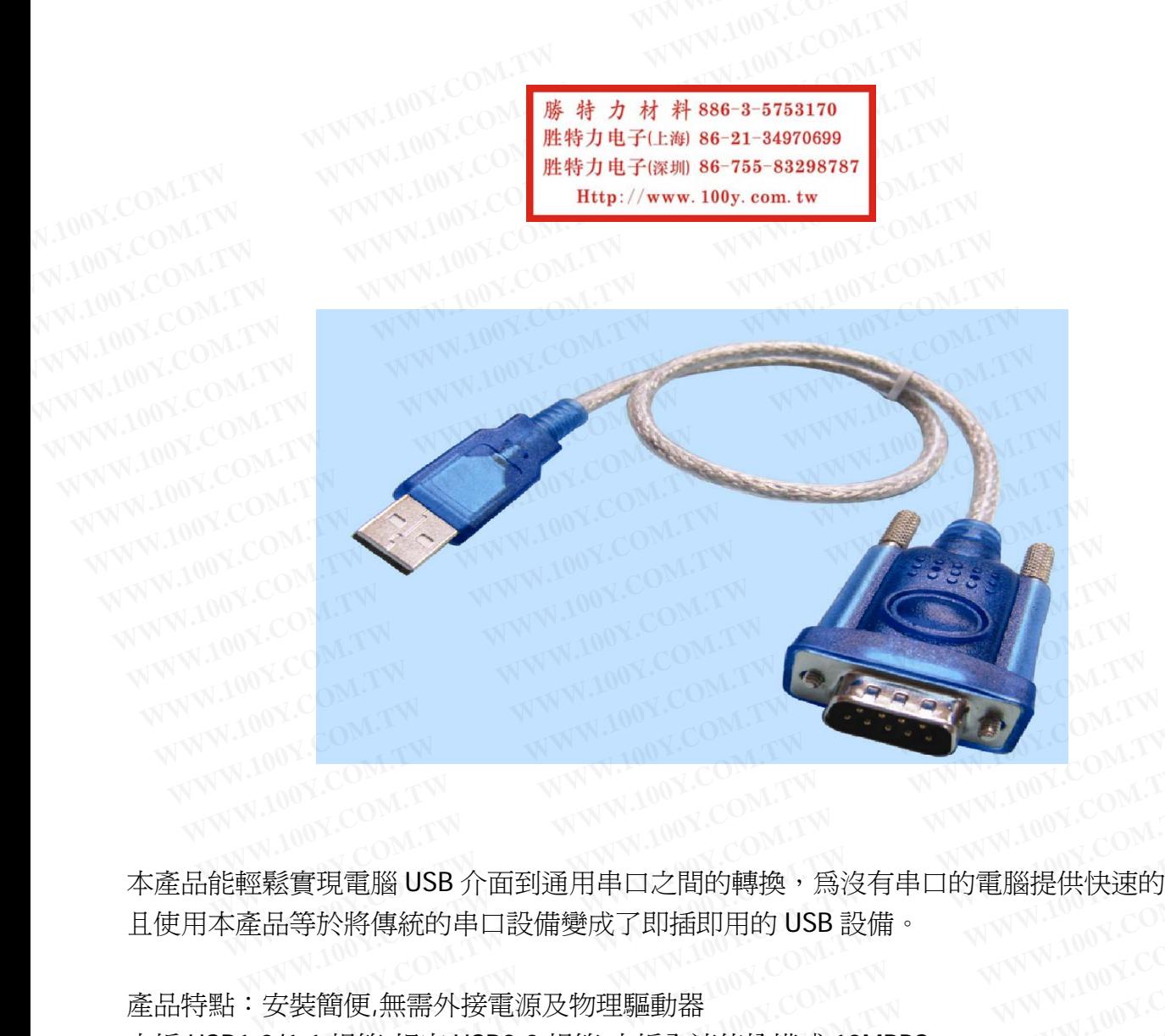

本產品能輕鬆實現電腦 USB 介面到通用串口之間的轉換,為沒有串口的電腦提供快速的通道,而<br>且使用本產品等於將傳統的串口設備變成了即插即用的 USB 設備。<br>-且使用本產品等於將傳統的串口設備變成了即插即用的 USB 設備。 **WWW.100Y.COM.TW WWW.100Y.COM.TW WWW.100Y.COM.TW**

產品特點:安裝簡便,無需外接電源及物理驅動器 支援 USB1.0/1.1 規範,相容 USB2.0 規範,支援全速傳輸模式 12MBPS 文持 Win98、win7,win8,98SE、Me、2000、XP、Mac OS8.6 或更高版本。<br>本持 Win98、win7,win8,98SE、Me、2000、XP、Mac OS8.6 或更高版本。 本產品自帶一張驅動程式光碟(驅動盤在紙板的中間)。 《實現電腦 USB 介面到通用串口之間的轉換,為沒有串口的電腦提供快速的通<br><del>[</del>等於將傳統的串口設備變成了即插即用的 USB 設備。<br><br>?裝簡便,無需外接電源及物理驅動器<br>/1.1 規範,相容 USB2.0 規範,支援全速傳輸模式 12MBPS<br>、win7,win8,98SE、Me、2000、XP、Mac OS8.6 或更高版本。 實現電腦 USB 介面到通用串口之間的轉換,為沒有串口的電腦提供快速的通道<br>等於將傳統的串口設備變成了即插即用的 USB 設備。<br>裝簡便,無需外接電源及物理驅動器<br>1.1 規範,相容 USB2.0 規範,支援全速傳輸模式 12MBPS<br>win7,win8,98SE、Me、2000、XP、Mac OS8.6 或更高版本。<br><br>張驅動程式光碟(驅動盤在紙板的中間)。 ||現電腦 USB 介面到通用串口之間的轉換,為沒有串口的電腦提供快速的通道<br>第於將傳統的串口設備變成了即插即用的 USB 設備。<br>|<br>|観範,相容 USB2.0 規範,支援全速傳輸模式 12MBPS<br>|WMW.NOW.COM.TW ||<br>|WWW.NOW.COM.TW ||<br>|WWW.NOW.COM.TW ||<br>||WWW.NOW.COM.TW || 呪黾脳 USB 介囲到通用申口之間的轉換,烏沒有申口的電腦提供快速的通道<br>於將傳統的串口設備變成了即插即用的 USB 設備。<br>簡便,無需外接電源及物理驅動器<br>規範,相容 USB2.0 規範,支援全速傳輸模式 12MBPS<br>in7,win8,98SE、Me、2000、XP、Mac OS8.6 或更高版本。<br><sup>S</sup><br>製動程式光碟(驅動盤在紙板的中間)。 **WWW.100Y.COM.TW AWW.100Y.COM.TW AWWW.100Y.COM.TW AWWW.100Y.COM.TW AWWW.100Y.COM.TW AWWW.100Y.COM.TW AWWW.100Y.COM.TW AWWW.100Y.COM.TW AWWW.100Y.COM.TW AWWW.100Y.COM.TW AWWW.100Y.COM.TW AWWW.100Y.COM.TW AWWW.100Y.COM.TW A** 使,無需外接電源及物理驅動器<br>(範,相容 USB2.0 規範,支援全速傳輸模式 12MBPS<br>I.win8,98SE、Me、2000、XP、Mac OS8.6 或更高版本。<br>動程式光碟(驅動盤在紙板的中間)。<br>-232/R340/HL-340.EXE 文件;<br>-232/R340/HL-340.EXE 文件;<br>-232/R340/HL-340.EXE 文件; **WWW.100Y.COM.TW WWW.100Y.COM.TW WWW.100Y.COM.TW** 17.相容 USB2.0 規範,支援全速傳輸模式 12MBPS<br>
<br>
W.N.O. SSE 、Me、2000、XP、Mac OS8.6 或更高版本 。<br>
RE式光碟(驅動盤在紙板的中間) 。<br>
<br>
32/R340/HL-340.EXE 文件;<br>
<sup>W.N.N.O.Y.COM.TW WWW.100Y.COM<br>
17.N.W.100Y.COM.TW WWW.100Y.COM<br>
17.N.W.N.00Y.COM.TW WWW.100</sup> **NS,98SE、Me、2000、XP、Mac OS8.6** 或更高版本。<br><br><br><br>2/R340/HL-340.EXE 文件: COM.TW WWW.100Y.COM.TW<br>電腦的 USB 介面,自動安裝驅動程式... COM.TW WWW.100Y.COM.TW<br>NWW.100Y.COM.TW WWW.100Y.COM.TW WWW.100Y.COM<br>NWW.100Y.COM.TW WWW.100Y.COM.TW WWW.100Y.COM **大光碟(驅動盤在紙板的中間) • 00Y.COM.TW WWW.100Y.COM.TW <br>
100Y.COM.TW (OM.TW WWW.100Y.COM.TW WWW.100Y.COM.TW)<br>
I腦的 USB 介面,自動安裝驅動程式. 00Y.COM.TW WWW.100Y.COM.TW<br>
WWW.100Y.COM.TW WWW.100Y.COM.TW WWW.100Y.COM<br>
AWW.100Y.COM.TW WWW.100Y.C** 

安裝說明:

1. 運行光碟中 Usb-232/R340/HL-340.EXE 文件;

2. 將 USB 串口線接到電腦的 USB 介面,自動安裝驅動程式. **WWW.100Y.COM.TW WWW.100Y.COM.TW WWW.100Y.COM**<br> **R340/HL-340.EXE 文件; WWW.100Y.COM.TW WWW.100Y.COM.TW**<br> **腦的 USB 介面,自動安装驅動程式:** 00Y.COM.TW WWW.100Y.COM.TW<br>
WWW.100Y.COM.TW WWW.100Y.COM.TW WWW.100Y.COM.<br>
WWW.100Y.COM.TW WWW.1 **WWW.100Y.COM.TW WWW.100Y.COM.TW WWW.100Y.COM**<br>
WAWW.100Y.COM.TW WWW.100Y.COM.TW WWW.100Y.COM.TW<br>
W.100Y.COM.TW WWW.100Y.COM.TW WWW.100Y.COM.TW<br>
W.100Y.COM.TW WWW.100Y.COM.TW WWW.100Y.COM.TW<br>
WW.100Y.COM.TW WWW.100Y.COM.T **WWW.100Y.COM.TW WWW.100Y.COM.TW <br/>
WWW.100Y.COM.TW <br/>
WWW.100Y.COM.TW <br/>
WWW.100Y.COM.TW <br/>
WWW.100Y.COM.TW <br/>
WWW.100Y.COM.TW <br/>
WWW.100Y.COM.TW <br/>
WWW.100Y.COM.TW <br/>
WWW.100Y.COM.TW <br/>
WWW.10 WWW.100Y.COM.TW WWW.100Y.COM.TW WWW.100Y.COM.TW WWW.100Y.COM.TW WWW.100Y.COM.TW WWW.100Y.COM.TW WWW.100Y.COM.TW WWW.100Y.COM.TW WWW.100Y.COM.TW WWW.100Y.COM.TW WWW.100Y.COM.TW WWW.100Y.COM.TW WWW.100Y.COM.TW WWW.100Y.COM** WWW.100Y.COM.TW WWW.100Y.COM.TW WWW.100Y.COM.TW WWW.100Y.COM.TW WWW.100Y.COM.TW WWW.100Y.COM.TW WWW.100Y.COM.TW WWW.100Y.COM.TW WWW.100Y.COM.TW WWW.100Y.COM.TW WWW.100Y.COM.TW WWW.100Y.COM.TW

RS232 相容設備列表:

外置 MODEM

ISDN-TA 數碼相機 標準串列滑鼠 條碼讀入設備 通用讀卡機

PlamIII&Palam V<br>手寫板<br>標籤寫入器<br><sub>字 ^</sub> 手寫板 標籤寫入器 安全系統 安全系統<br>USB 轉 9 PIN +25M 串口線 採用 HL340 晶片,相容性比較好<br>獨立插卡式句裝 送驅動平理 獨立插卡式包裝,送驅動光碟 線長 90CM,一頭 DB9 公頭,一頭 USB 公頭。 **WWW.100Y.COM.TW WWW.100Y.COM.TW WWW.100Y.COM.TW WWW.100Y.COM.TW WWW.100Y.COM.TW WWW.100Y.COM.TW WWW.100Y.COM.TW** WWW.100Y.COM.TW WWW.100Y.COM.TW

USB-232 串口線安裝和使用方法

發貨之前,USB-232 串口線都會經過嚴格測試。大家拿到這根線後,要注意插卡裏面有一張小光 碟,內部有驅動安裝程式,光碟因意外損壞的,可以與我聯繫,發電子檔的給你。 線長 90CM,一頭 DB9 公頭,一頭 USB 公頭。<br>USB-232 串口線安裝和使用方法<br>發貨之前,USB-232 串口線都會經過嚴格測試。大家拿到這根線後,要注意<br>碟,內部有驅動安裝程式,光碟因意外損壞的,可以與我聯繫,發電子檔的<br>把這根線插上電腦的 USB 口,把驅動光碟放入光碟機,打開光碟,找到 USB<br>檔夾,找到 R340 檔夾,雙擊打開後,雙擊安裝 HL-340,按照安裝嚮導的提 USB-232 串口線安裝和使用方法<br>發貨之前,USB-232 串口線都會經過嚴格測試。大家拿到這根線後,要注意指<br>碟,內部有驅動安裝程式,光碟因意外損壞的,可以與我聯繫,發電子檔的絲<br>把這根線插上電腦的 USB 口,把驅動光碟放入光碟機,打開光碟,找到 USB-<br>檔夾,找到 R340 檔夾,雙擊打開後,雙擊安裝 HL-340,按照安裝嚮導的提示<br>安裝成功後,可以到桌面上 滑鼠放在 我的電腦上--右鍵--屬性--硬體--設備 USB-232 串口線安裝和使用方法<br>後貨之前,USB-232 串口線都會經過嚴格測試。大家拿到這根線後,要注意插<br><sub>集,內部有驅動安裝程式,光碟因意外損壞的,可以與我聯繫,發電子檔的給<br><br>巴這根線插上電腦的 USB 口,把驅動光碟放入光碟機,打開光碟,找到 USB-2<br><sub>當夾,</sub>找到 R340 檔夾,雙擊打開後,雙擊安裝 HL-340,按照安裝嚮導的提示<br><br>安裝成功後,可以到桌面上 滑鼠放在 我的電腦上--右鍵--屬性--硬體--設備管</sub>

把這根線插上電腦的 USB 口,把驅動光碟放入光碟機,打開光碟,找到 USB-232 檔夾,雙擊打開 檔夾,找到 R340 檔夾,雙擊打開後,雙擊安裝 HL-340,按照安裝嚮導的提示一步步安裝即可。

安裝成功後,可以到桌面上 滑鼠放在 我的電腦上--右鍵--屬性--硬體--設備管理器,就可以看到 USB-SERIAL CH340(COM4),注意,插入不同的 USB 口,顯示的不一定是 COM4,也可能是 COM3 或 者其他的。 NOVER COMP 貨之前,USB-232 串口線都會經過嚴格測試。大家拿到這根線後,要注意插十<br>,內部有驅動安裝程式,光碟因意外損壞的,可以與我聯繫,發電子檔的給你<br>這根線插上電腦的 USB 口,把驅動光碟放入光碟機,打開光碟,找到 USB-23<br>夾,找到 R340 檔夾,雙擊打開後,雙擊安裝 HL-340,按照安裝嚮導的提示-<br>裝成功後,可以到桌面上 滑鼠放在 我的電腦上--右鍵--屬性--硬體--設備管理<br>BB-SERIAL CH340(COM4),注 **WWW.100Y.COM.TW WWW.100Y.COM.TW WWW.100Y.COM.TW** 根線插上電腦的 USB 口,把驅動光碟放入光碟機,打開光碟,找到 USB-232,<br>找到 R340 檔夾,雙擊打開後,雙擊安裝 HL-340,按照安裝嚮導的提示一<del>步</del><br>成功後,可以到桌面上 滑鼠放在 我的電腦上--右鍵--屬性--硬體--設備管理器<br>-SERIAL CH340(COM4),注意,插入不同的 USB 口,顯示的不一定是 COM4,也<br>他的。 **WWW.100Y.COM.TW WWW.100Y.COM.TW WWW.100Y.COM.TW** 找到 R340 檔夾,雙擊打開後,雙擊安裝 HL-340,按照安裝嚮導的提示一步<del><br>功後,可以到桌面上一滑鼠放在 我的電腦上 - 右鍵 - 屬性 - 硬體 - 設備管理器<br>IRIAL CH340(COM4),注意,插入不同的 USB 口,顯示的不一定是 COM4,也可<br>的。<br>D RS232 轉換線 使 USB 和串口設備輕易連接,讓串口設備具有即插即用、熱</del> **WWW.100Y.COM.TW WWW.100Y.COM.TW WWW.100Y.COM.TW**

概述

 USB to RS232 轉換線 使 USB 和串口設備輕易連接,讓串口設備具有即插即用、熱插拔等功能。 可滿足筆記本連接各類串口設備,適用於與迷你型電話、數碼相機、MODEM、ISDN 終端適配器通<br>信<br>-信 後,可以到桌面上 滑鼠放在 我的電腦上--右鍵--屬性--硬體--設備管理器,<sub>京</sub><br>IAL CH340(COM4),注意,插入不同的 USB 口,顯示的不一定是 COM4,也可能<del>,</del><br>。<br>SS232 轉換線 使 USB 和串口設備輕易連接,讓串口設備具有即插即用、熱插<br>記本連接各類串口設備,適用於與迷你型電話、數碼相機、MODEM、ISDN 終i **WWW.NET INDOWS INTO USB ロ,顯示的不一定是 COM4,也可能是<br>AL CH340(COM4),注意,插入不同的 USB ロ,顯示的不一定是 COM4,也可能是<br>S232 轉換線 使 USB 和串口設備輕易連接,讓串口設備具有即插即用、熱插拉<br>E本連接各類串口設備,適用於與迷你型電話、數碼相機、MODEM、ISDN 終端 WWW.100Y.COM.TW WWW.100Y.COM.TW WWW.100Y.COM.TW** 32 轉換線 使 USB 和串口設備輕易連接,讓串口設備具有即插即用、熱插拔等<br><br>-<br>-<br>**# 886-3-5753170**<br>-**WWW.100Y.COM.TW WWW.100Y.COM.TW WWW.100Y.COM.TW WAW WARE COMENT WARE COMENT WARE COMPANY**<br> **WWW.100Y.COM.TW WWW.100Y.COM.TW WWW.100Y.COM**<br> **WWW.200Y.COM.TW WWW.100Y.COM.TW WWW.100Y.COM.TW**<br> **6-3-5753170**<br> **6-31-34970699** NATW WWW.100Y.COM.TW WWW.100Y.COM<br> **6-755-83298 WWW.100Y.COM.TW WWW.100Y.COM.TW WWW.100Y.COM.TW** WWW.100Y.COM.TW WWW.100Y.COM.TW WWW.100Y.COM<br>
WWW.100Y.COM.TW WWW.100Y.COM.TW WWW.100Y.COM.TW WWW.100Y.COM.TW WWW.100Y.COM.TW WWW.100Y.COM.TW WWW.100Y.COM.TW

WWW.100Y.COM.TW WWW.100Y.COM.TW WWW.100Y.COM.TW WWW.100Y.COM.TW WWW.100Y.COM.TW WWW.100Y.COM<br>K100Y.COM.TW WWW.100Y.COM.TW WWW.100Y.COM.TW WWW.100Y.COM.TW WWW.100Y.COM.TW WWW.100Y.COM.TW WWW.100Y.COM.TW

**WWW.100Y.COM.TW WWW.100Y.COM.TW WWW.100Y.COM.TW WWW.100Y.COM.TW B+100Y.COM.TW WWW.100Y.COM.TW WWW.100Y.COM. WWW.100Y.COM.TW WWW.100Y.COM.TW WWW.100Y.COM.TW WWW.100Y.COM.TW WWW.100Y.COM.TW WWW.100Y.COM.TW WWW.100Y.COM.TW WWW.100Y.COM.TW WWW.100Y.COM.TW WWW.100Y.COM.TW WWW.100Y.COM.TW WWW.100Y.COM.TW WWW.100Y.COM.TW WWW.100Y.COM. WWW.100Y.COM.TW WWW.100Y.COM.TW WWW.100Y.COM.TW WWW.100Y.COM.TW WWW.100Y.COM.TW WWW.100Y.COM.TW WWW.100Y.COM.TW WWW.100Y.COM.TW WWW.100Y.COM.TW WWW.100Y.COM.TW WWW.100Y.COM.TW WWW.100Y.COM.TW WWW.100Y.COM.TW WWW.100Y.COM. WWW.100Y.COM.TW WWW.100Y.COM.TW WWW.100Y.COM.TW WWW.100Y.COM.TW WWW.100Y.COM.TW WWW.100Y.COM.TW WWW.100Y.COM.TW WWW.100Y.COM.TW WWW.100Y.COM.TW WWW.100Y.COM.TW WWW.100Y.COM.TW WWW.100Y.COM.TW WWW.100Y.COM.TW WWW.100Y.COM.** WWW.100Y.COM.TW WWW.100Y.COM.TW WWW.100Y.COM.TW WWW.100Y.COM.TW WWW.100Y.COM.TW WWW.100Y.COM.TW WWW.100Y.COM.TW WWW.100Y.COM.TW WWW.100Y.COM.TW WWW.100Y.COM.TW WWW.100Y.COM.TW WWW.100Y.COM.TW WWW.100Y.COM.TW WWW.100Y.COM.T